Brian Schaer

# **Time Management with SAP® ERP HCM**

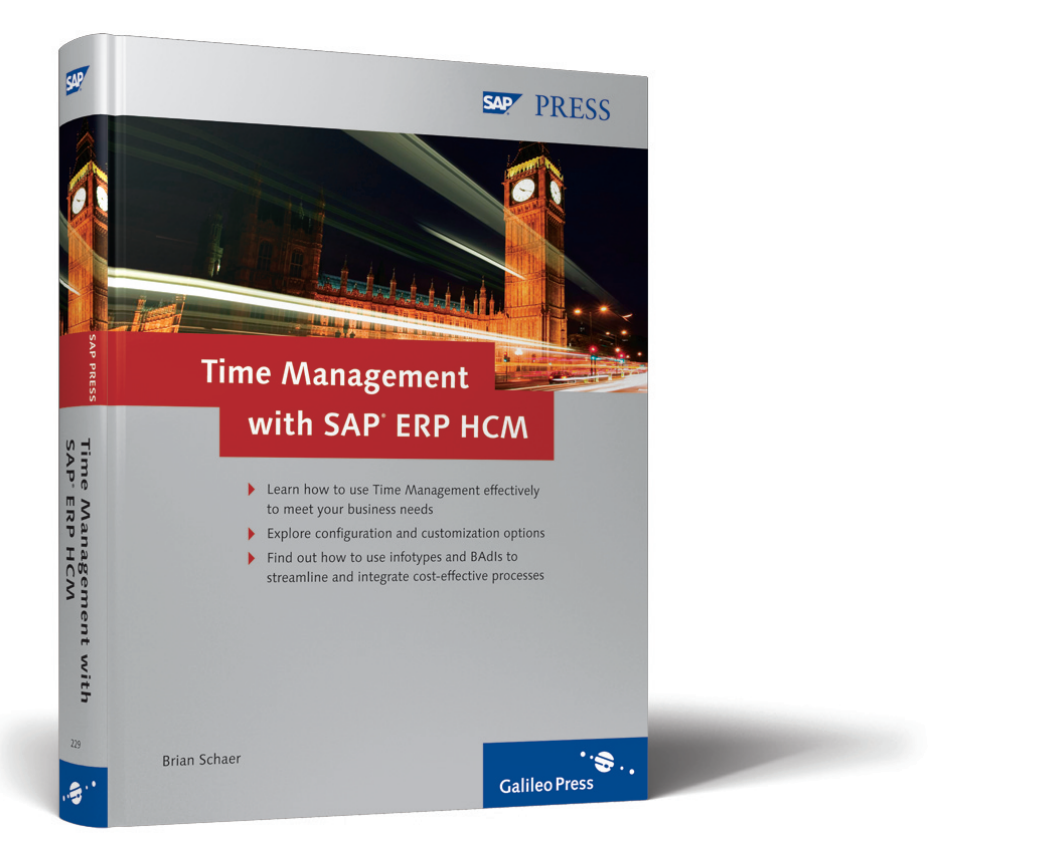

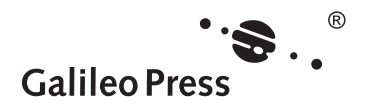

# **Contents at a Glance**

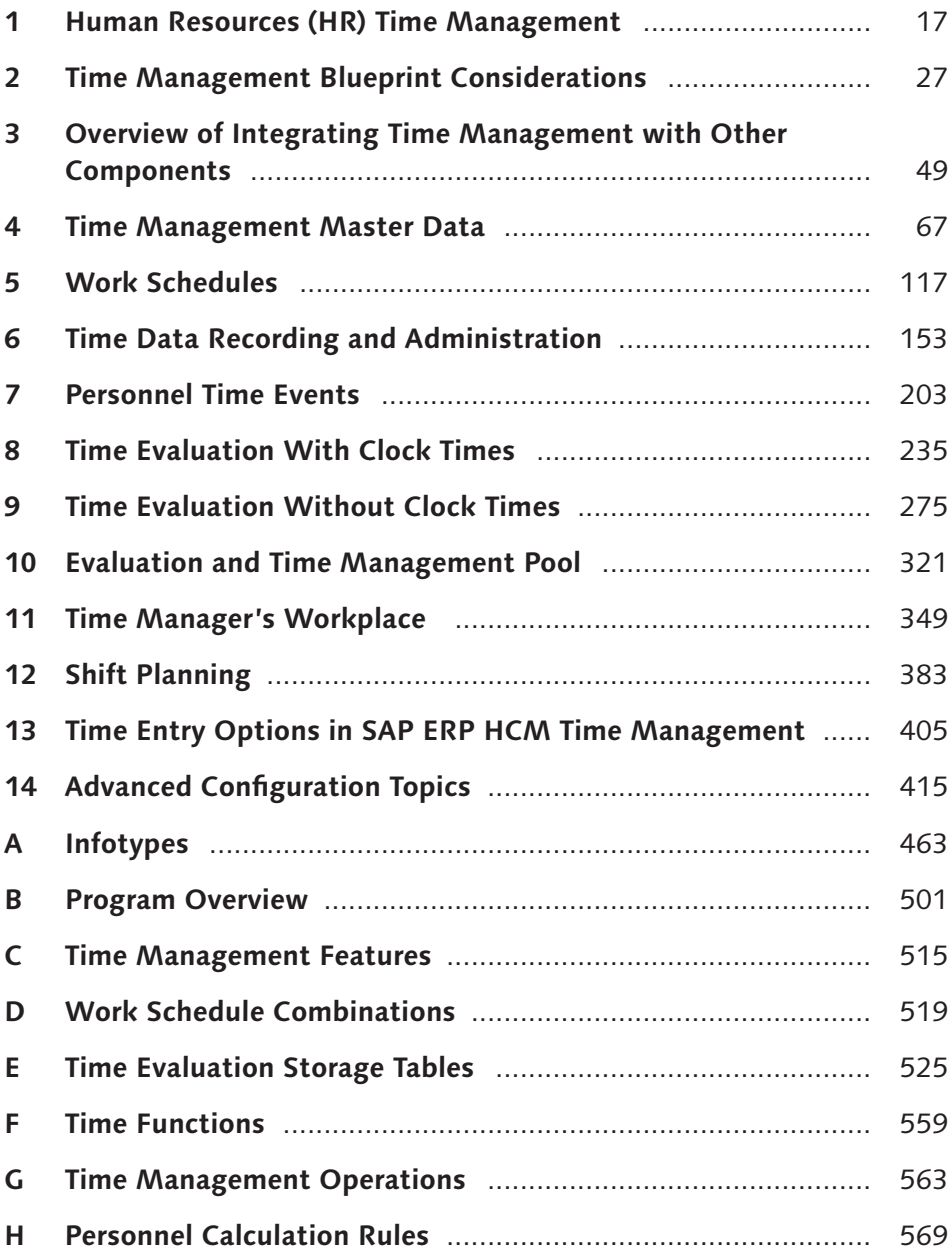

# **Contents**

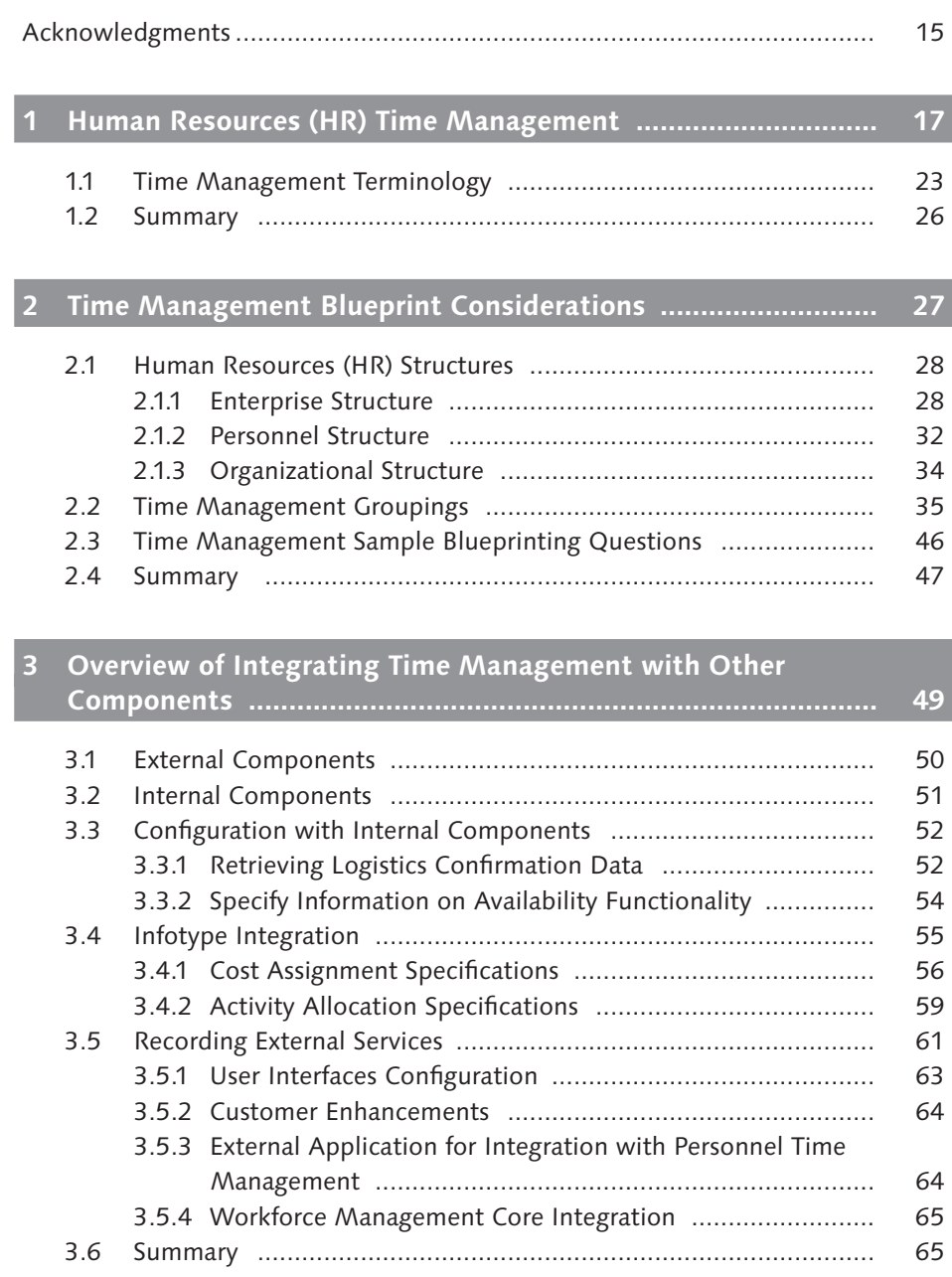

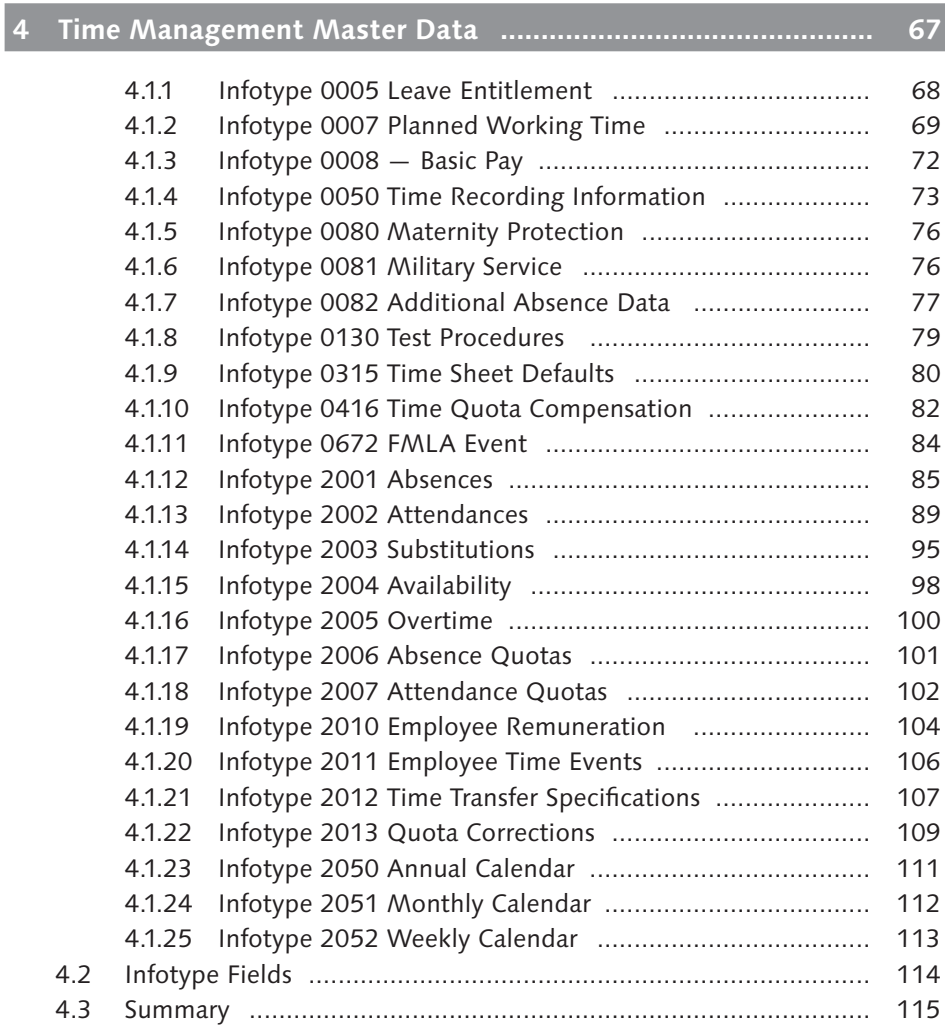

# **5 Work Schedules ........................................................................ 117**

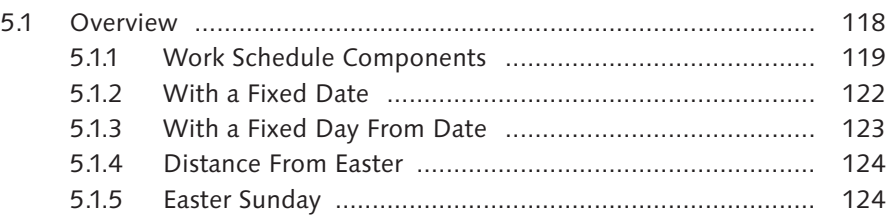

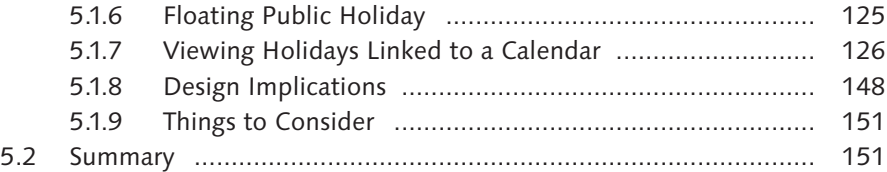

## **6 Time Data Recording and Administration ................................ 153**

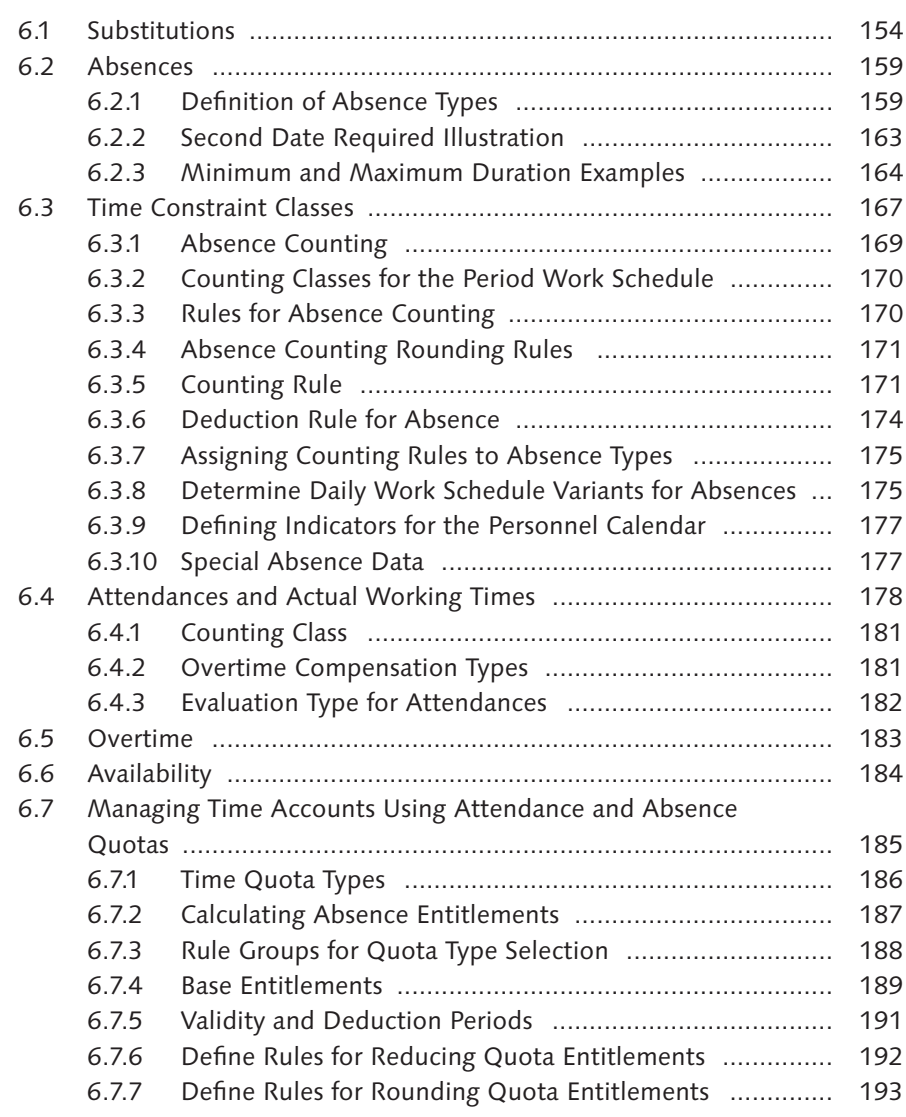

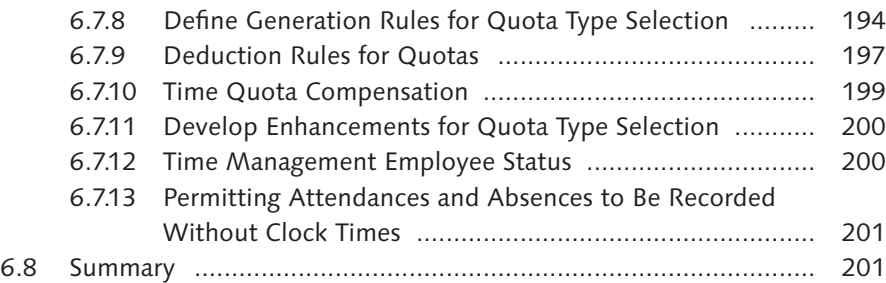

## **7 Personnel Time Events .............................................................. 203**

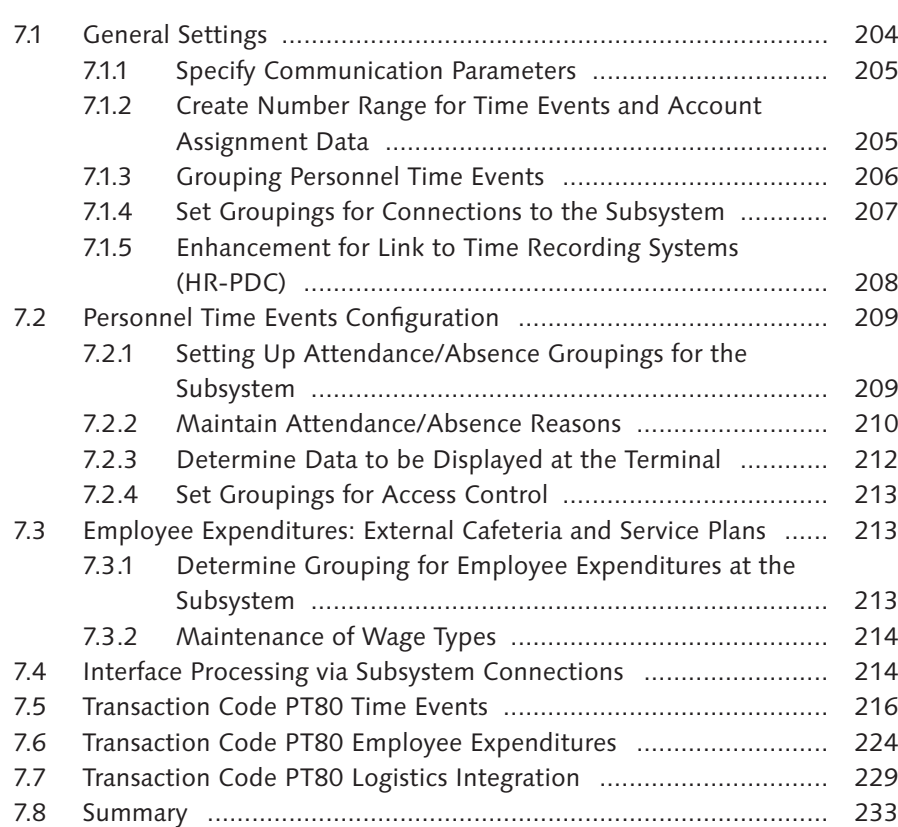

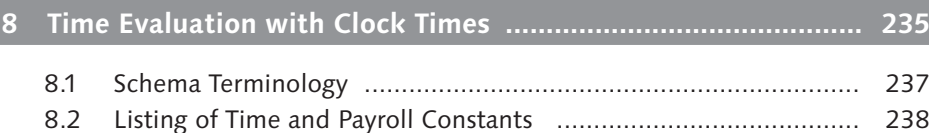

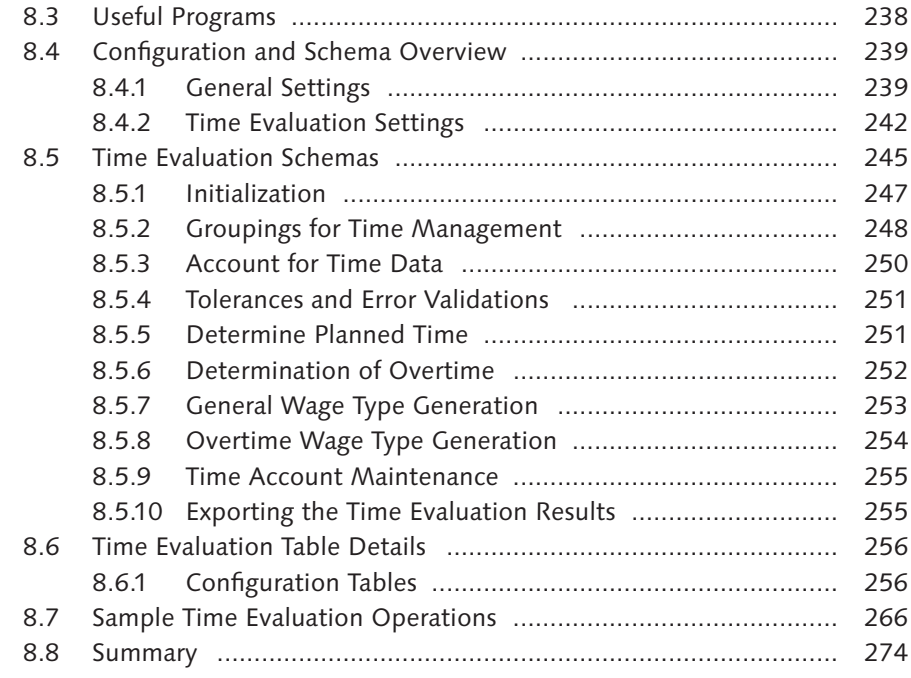

# **9 Time Evaluation Without Clock Times ..................................... 275**

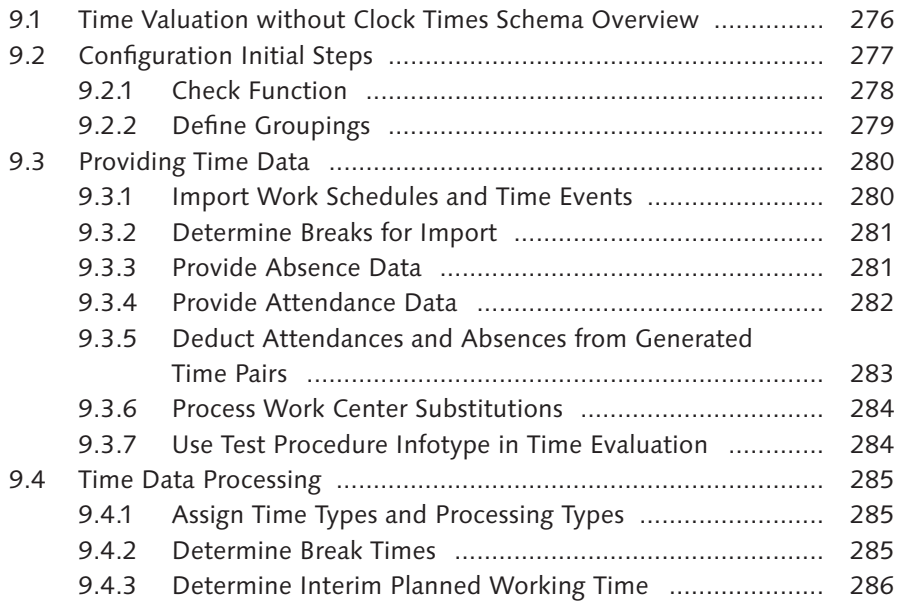

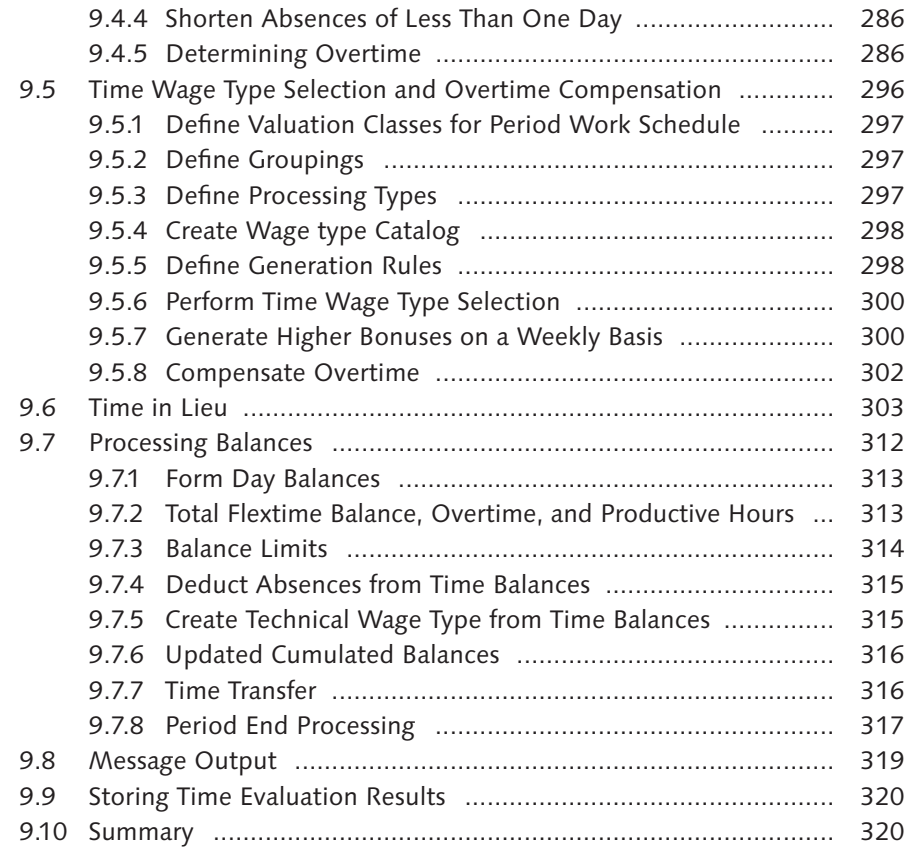

# **10 Evaluation and Time Management Pool ................................... 321**

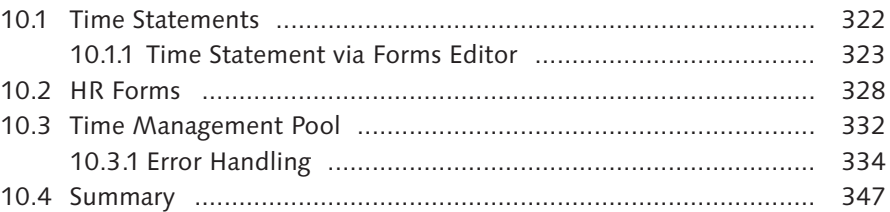

## **11 Time Manager's Workplace ..................................................... 349**

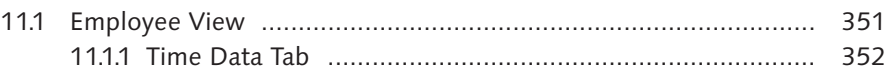

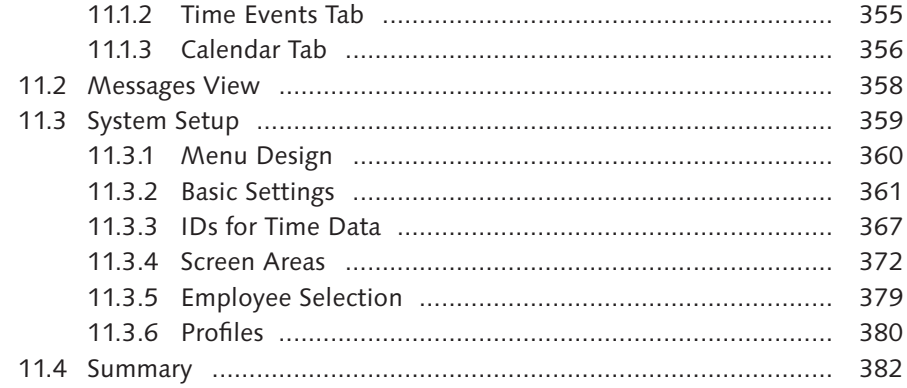

# 

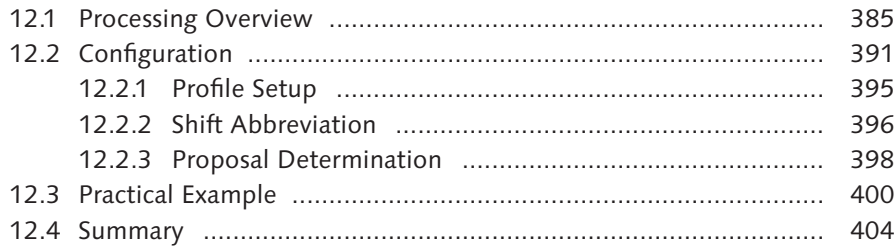

## 13 Time Entry Options in SAP ERP HCM Time Management ....... 405

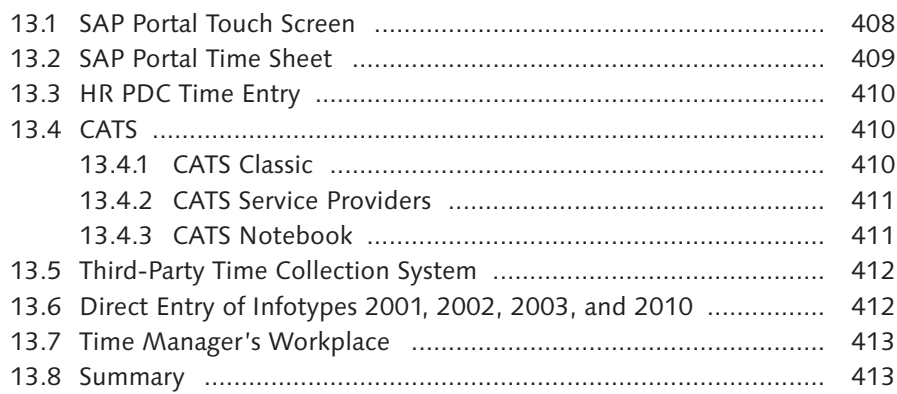

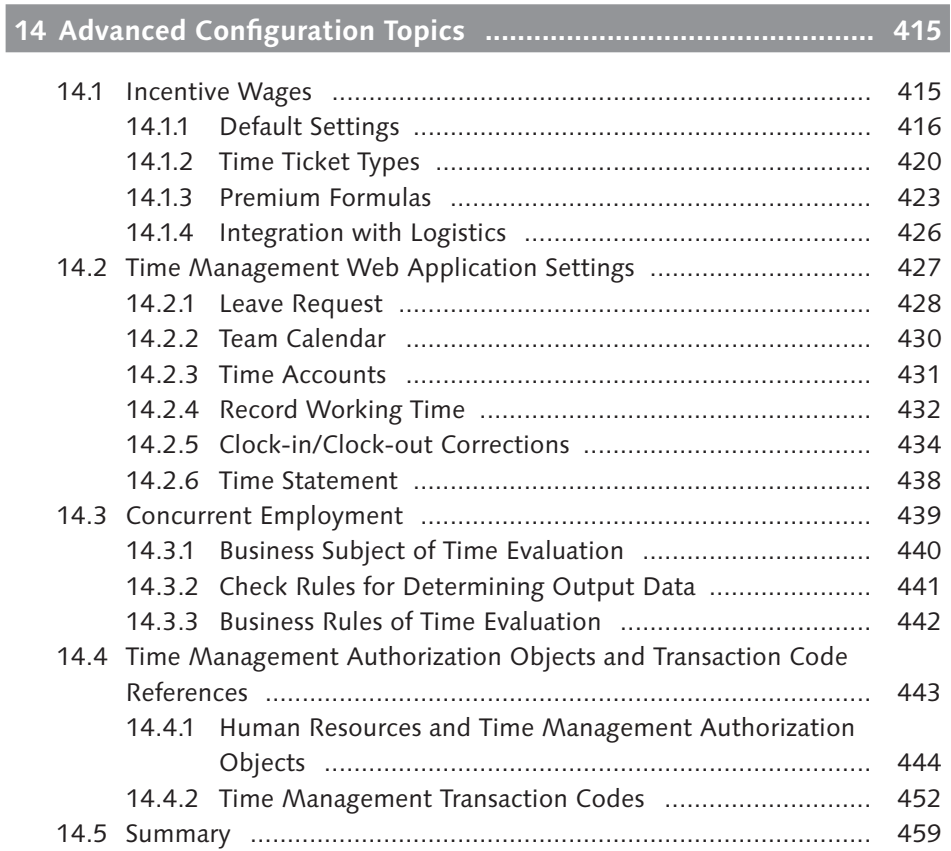

## **Appendices**

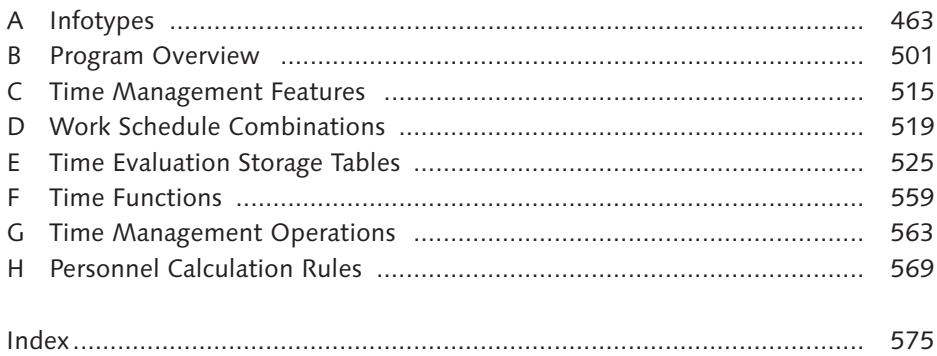

*Because Time Management can involve other areas of business outside of Human Resources (HR), it's important to have a software tool that can work with the business processes in a variety of areas. In this chapter, we'll discuss the integration points between the SAP ERP HCM Time Management functionality and other SAP components.*

# **3 Overview of Integrating Time Management with Other Components**

During your blueprinting sessions, you most likely had meetings with other teams to decide how data was going to flow through the system. You decided which attendances and absences would be used, what they would be called, and the types of data that should be associated with each attendance and absence. Perhaps, during one of your sessions, a request was made that the system must allow for particular attendance types to track specific pieces of information related to the other components, such as a cost center or an order number. How is SAP software equipped to handle such a requirement?

The Time Management Implementation Guide (IMG) has a section called Integrating Time Management with Other SAP Applications. This section of customization enables the Time Management infotype data the ability to enter other componentrelated data that can be tracked. After it passes through payroll, all time-related data is sent to the Finance and Controlling components. Usually, the time entered flows through an employee's normal cost centers and other finance and controlling component structures.

But what would happen if an employee works in a different department for the day? Should the cost associated with those hours be sent to their normal work location, or should the new location incur the cost for the one day the employee worked there. You might want to book those hours against a different cost center. In this example, the system would need to allow you the flexibility to change the cost-related information for just the eight hours of attendance entered.

You also have the ability to dictate that the cost of the eight attendance hours entered should be allocated to a different cost center than the rest of the employee's normal earnings. The basic premise is to provide you the ability to alter types of time-related data in those situations that fall outside of the norm. The system is delivered with most of the settings you will ever need. They are rarely used on an everyday basis and you really should not have to make any changes to the standard configuration to support integration with other SAP software components.

The Time Management functionality can be integrated with two basic categories of components:

- External Components  $-$  SAP considers these to be components outside of the SAP system, such as a time-keeping solution provided by another vendor.
- $\triangleright$  Internal Components  $-$  SAP considers these the integration points between the various components provided by SAP.

Let's move on to discuss both in more detail.

#### **3.1 External Components**

In general, external components include the following items:

- <sup>E</sup> A third-party time collection system transferring clock-time-related data to Infotype 2011 Time Events.
- <sup>E</sup> A third-party time collection subsystem transferring time-related data to the Cross-Application Time Sheet (CATS).

Even though they aren't technically part of this section or configuration, time entry does arrive from external systems and resides in the same tables as CATS. Once it has arrived, it can be considered internal for the purposes of transferring data to other SAP components.

Now let's look at internal components. We'll discuss the integration points from CATS, however, the main configuration considered within this section of the IMG relates to allowing particular absences and attendances to hold other components data that can be sent through payroll.

## **3.2 Internal Components**

The internal components that we refer to, and which are truly the basis for this chapter, generally include the following processing procedures.

- <sup>E</sup> CATS to the HCM component. You can transfer time data directly to the HR components.
- <sup>E</sup> CATS to the Finance and Controlling component. You can transfer time data to the Finance and Controlling components.
- ▶ CATS to the Plant Maintenance/Customer Relationship Management (CRM) component. You can transfer time data to the Plant Maintenance and CRM component.
- <sup>E</sup> CATS to the Project System component. You can transfer time data to the Project System component.
- <sup>E</sup> Transferring Time Confirmations from the Logistics component including Plant Maintenance. Time-related data can be pulled via confirmations from logistics to the Attendance infotype.
- <sup>E</sup> Updating various data elements for infotype records that are directly maintained on the infotypes. These are basic updates, such as a temporary cost center change for particular time codes.

The first four bullet points relate to transferring time data from CATS directly to the other components. The fifth bullet point refers to the logistics components pushing time-related data to the HR component. The final bullet point is in reference to the majority of the configurations within this section and that allow the entry of other components' data directly on the applicable time-related infotypes. The items in Figure 3.1 are the delivered integration points between CATS and the various components. The time sheet automatically pulls in each component's data so that they are available for dropdown selection when associated with an attendance or absence record.

Figure 3.1 shows an overview of the various integration points between SAP Time components and other SAP components.

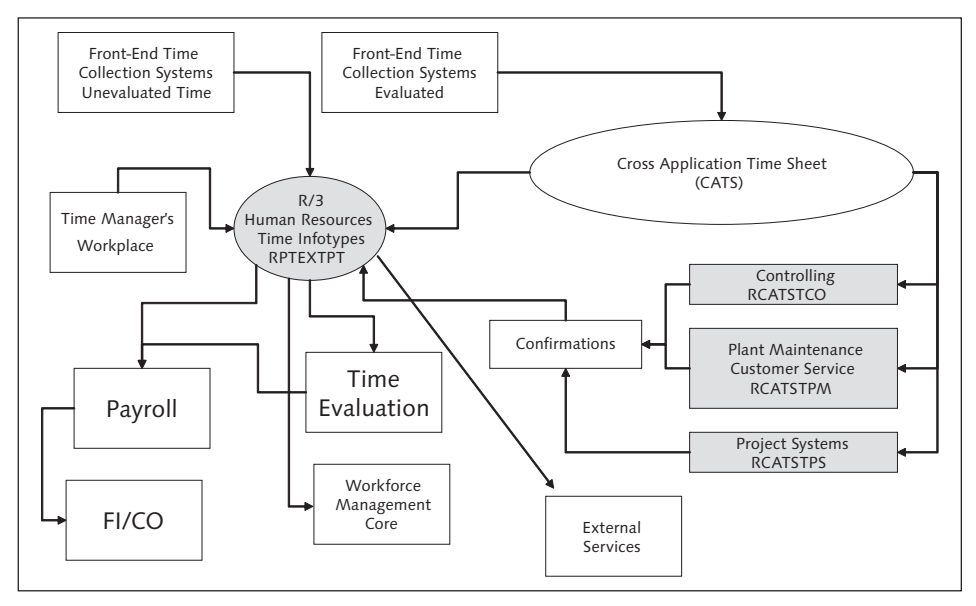

**Figure 3.1** Integration to Other SAP Applications

Once you know which components you want to integrate with, you need to ensure the system is set up to accommodate your requirements. This involves a number of steps, which we review in the next section. The configuration for integrating to other SAP applications can be found in the IMG under menu path Time Management • Integrating Time Management With Other SAP Applications.

Now we'll learn how the various internal components can be set up in the IMG.

#### **3.3 Configuration with Internal Components**

Let's explore the various configuration settings required to set up the system so that data can flow from one component to another. We'll start by discussing logistics confirmation data.

#### **3.3.1 Retrieving Logistics Confirmation Data**

Within the Plant Data Collection (PDC) component of logistics, you can schedule confirmations to be transferred to the Time Management component as attendances. This data normally comes from the SAP Plant Maintenance component,

Customer Service component, or the Project Systems component. In order to use this functionality, you need to establish the integration configuration within the plant data collection section of the IMG. If you were to select that particular node under plant data collection, the IMG would take you to program RPWI1100.

SAP delivers a program that is the main integration point between logistics confirmations and the creation of HR infotype records. Program RPWI1100 reads the interface file and generates the session to create the Time Management infotypes.

Figure 3.2 shows program RPWI1100 and the various fields that you can update. After you select which confirmations you would like to process, you can then define whether the confirmations should post as time tickets or attendances. You can then enter which attendance or absence type the confirmation should create. When the program is run, the infotype records will be created automatically.

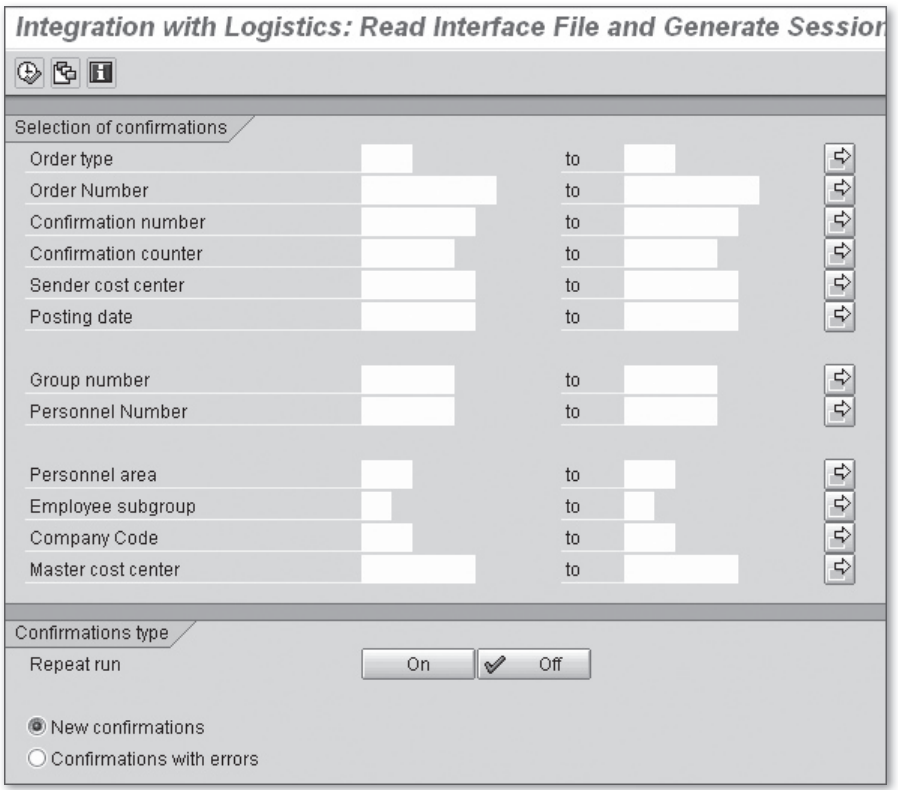

Figure 3.2 Delivered Report to Pull Logistics Confirmation to HR

The next section of configuration discusses setting up the system so that various components can determine which employees are available.

#### **3.3.2 Specify Information on Availability Functionality**

Within the Logistics component, there is a subcomponent called Project Systems. This is where you can define particular projects, assign employees, cost-related information, and other tracking information for that particular project.

In order for the Project System's component to determine employee availability, you need to establish which attendance and/or absence codes that are linked to an employee will actually help the project system determine their availability. For each attendance and absence type, the Availability field allows you to choose one of three options that will drive the availability functionality. Figure 3.3 shows the screen and field for availability. This functionality not only integrates with project systems, but also with functions within Time Management, such as shift planning, training, and event management. The following setting options are available:

- $\blacktriangleright$  Blank Not Available
- $\blacktriangleright$  1 Available
- $\blacktriangleright$  9 Irrelevant

These codes are utilized by a delivered Business Application Programming Interface (BAPI) called BAPI\_TIMEAVAILSCHEDULE\_BUILD. This BAPI serves as the integration point between the components so that they can communicate. The programming within the BAPI pulls the codes 1 for available and blank for not available. This BAPI utilizes the codes to determine which employees are available. The code "9 Irrelevant," will not be picked up by the BAPI because it is not programmed to do so.

Figure 3.3 shows the integration points for absences and attendances.

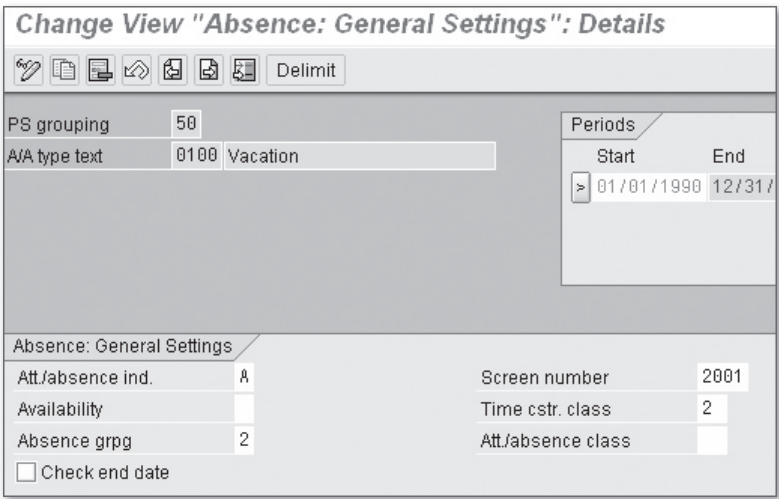

**Figure 3.3** Absence- and Attendance-type Integration Points

## **3.4 Infotype Integration**

Accounting- and logistics-related information can be linked to particular infotypes so that, during time entry, a user can assign particular values that would pass to accounting or logistics. An example of this might be a cost center override for particular hours worked on a particular day. In order to allow the user the ability to enter this data, you need to ensure that the particular infotypes have been set up to allow for this integration. Infotypes are covered in detail in Chapter 4. This particular customization for integration is merely a checkbox that allows additional costing information to be associated with the infotype record. The following infotypes are available for customization:

- <sup>E</sup> Infotype 0014 Recurring Payments and Deductions Utilized for payroll processing
- <sup>E</sup> Infotype 0015 Additional Payments Utilized for payroll processing
- ▶ Infotype 2001 Absences —Utilized for Time Management processing
- $\triangleright$  Infoytpe 2002 Attendances  $-$  Utilized for Time Management processing
- $\blacktriangleright$  Infotype 2003 Substitutions  $-$  Utilized for Time Management processing
- $\blacktriangleright$  Infotype 2004 Availability  $-$  Utilized for Time Management processing
- **EXECUTE:** Infotype 2005 Overtime Utilized for Time Management processing
- $\triangleright$  Infotype 2010 Employee Remuneration Information  $\boldsymbol{-}$  Utilized for payroll processing
- ▶ Infotype 2011 Time Events Utilized for Time Management processing

Depending on your overall time solution and which infotypes you choose to utilize to store time-related information, this configuration allows some flexibility because the various infotypes that can be configured cover all time-related infotypes and a few, such as Infotype 0014, Infotype 0015, and Infotype 2010, that are used for payroll. Figure 3.4 shows the integration checkbox configuration.

| Change View "Infotype with Acct./Logictics Data": Overview |                                   |                           |  |  |  |  |  |
|------------------------------------------------------------|-----------------------------------|---------------------------|--|--|--|--|--|
| 4 日目は                                                      |                                   |                           |  |  |  |  |  |
| Infotype                                                   | Infotype text                     | Accounting/logistics data |  |  |  |  |  |
| 0014                                                       | Recurring Payments/Deductions     | V                         |  |  |  |  |  |
| 0015                                                       | Additional Payments               | V                         |  |  |  |  |  |
| 2001                                                       | Absences                          | ⊽                         |  |  |  |  |  |
| 2002                                                       | Attendances                       | ⊽                         |  |  |  |  |  |
| 2003                                                       | Substitutions                     | ∨                         |  |  |  |  |  |
| 2004                                                       | Availability                      | ⊻                         |  |  |  |  |  |
| 2005                                                       | Overtime                          | ⊽                         |  |  |  |  |  |
| 2010                                                       | <b>Employee Remuneration Info</b> | ⊽                         |  |  |  |  |  |
| 12011                                                      | Time Events                       | M                         |  |  |  |  |  |

**Figure 3.4** Infotype Integration Points

As you can see in Figure 3.4, all of the infotypes are delivered with the integration turned on. If you decide you don't want to allow integration for a particular infotype, you can deselect the checkbox.

The next section discusses setting the system up to enable cost assignment specifications.

#### **3.4.1 Cost Assignment Specifications**

The cost assignment specification allows you to determine which of the infotypes you will allow additional costing information to be associated with. The checkboxes shown in Figure 3.5 represent the various functionalities of the infotypes for accounting and logistics specifications. By deselecting the checkboxes, the functionalities become grayed out on the infotype screen. Figure 3.5 shows Infotype 2002 Attendances. You should notice the Cost assignment button. If you were to deselect the checkbox in Figure 3.5 under Cost assignment, then this button would remain on the screen, however, a user would not be able to select it.

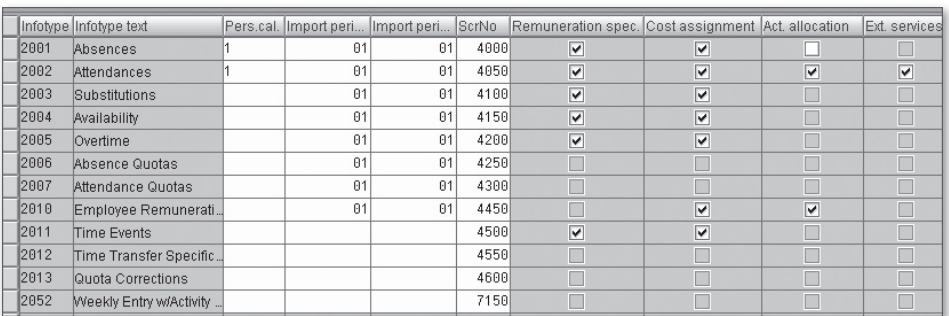

Figure 3.5 shows the cost assignment specification configuration.

Figure 3.5 Cost Assignment Specifications

As you can see in Figure 3.5, there are multiple columns of checkboxes. You can specify the following functionality per infotype:

- $\blacktriangleright$  Remuneration Specifications
- $\triangleright$  Cost Assignments
- **EXECUTE:** Activity Allocations
- $\blacktriangleright$  External Services

As with cost assignment, you can also deactivate particular buttons on the screen by infotype. This provides you some flexibility if you are trying to restrict what infotype can be entered on which infotype.

After you have set up the cost assignments for the various infotypes, the next item of configuration is to determine which objects are permitted. By objects, we mean the particular fields that are available for input, which are illustrated in Figure 3.6.

Within the function module RP\_TIME\_COBL\_002, you can establish which fields are eligible for entry for the cost assignment specifications. This functionality works in two parts.

- **Part 1** Establish which fields you want to display for each particular infotype. You can find a complete list by looking at the structure COBL (via Transaction code SE11) by utilizing the data-type radio button. Figure 3.6 shows the function module RP\_TIME\_COBL\_002. Within that function module you will see a list of fields. Those fields translate into what the user would see if they were maintaining cost-related information on the infotype. Figure 3.6 also shows the actual fields that would display on the infotype. By using this configuration, you can add or remove the fields from the screen the user would see. You really shouldn't have to change this configuration, however, if you need to add or remove fields, this is how it would be done.
- **Part 2** After you define which fields you would like the user to maintain, you can now assign those fields so they populate on the screen. To do this, you utilize a feature. You can identify the variable key if you have various versions of screen fields that you would like to display. Feature DOKNT (via Transaction code PE03) is a feature that calls the previous parts configuration. The variable key is called in the feature based on the decisions that have been set up within the feature. The feature for the United States is set to blank. Notice in Figure 3.6 that the fields listed in the variable name have a blank listed in the variable key to the left.

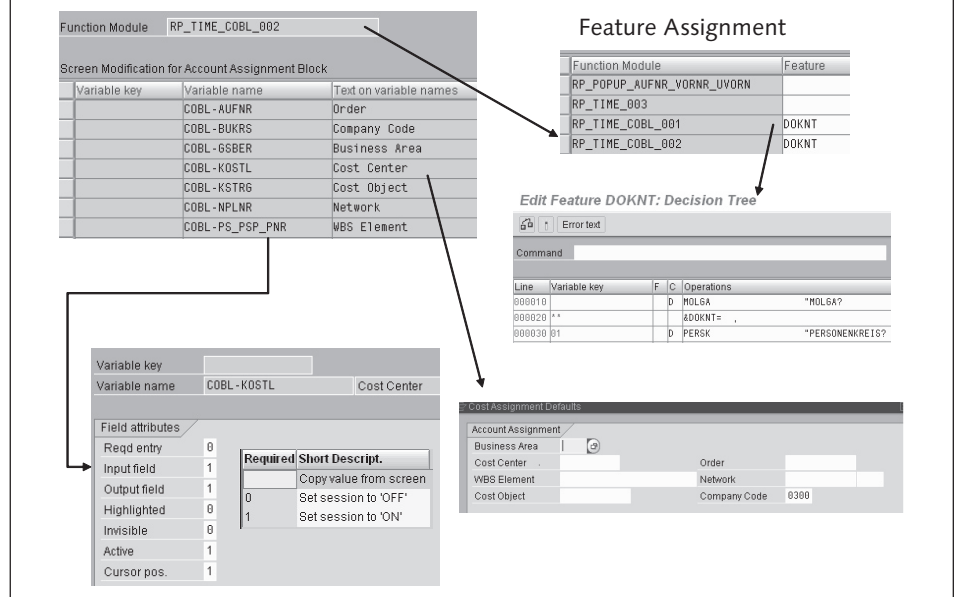

**Figure 3.6** Screen Configuration Set Up for Cost Assignment

This setup is how you can map particular fields to display on the infotype screens. Let's apply this to a practical example.

#### **Example**

You have two different companies within your organization. For company code 0001, you want to only show the cost center and company code fields. For company code 0002, you want to use the standard SAP screen. The first step would be to define the fields. Just as in Figure 3.6, you would set up the company code and cost center fields, however, under the variable key of the table, you would associate a particular code. We will use 1234. So, in the table for the function modules, you have the variable key set to blank with the standard fields set up that company code 0002 will use, and you also have variable key 1234 with both company code and cost center assigned.

You then proceed to the feature DOKNT and make a decision off of company code. If the company code in the feature is 0001, then you would set up the feature for that line item to read &DOKNT=1234. Company code 0002, which uses the standard SAP screen, would show &DOKNT=. This way each company code would have a different screen when maintaining cost assignment information. Figure 3.6 shows the various configuration screens.

In the next section, we will discuss the configuration for activity allocation specifications.

#### **3.4.2 Activity Allocation Specifications**

The activity allocation specifications follow the same configuration as the cost assignment specifications and utilize the same tables and feature. Figure 3.7 shows the configuration table where you link infotypes to account assignments.

|      | Infotype Infotype text  |    |    |      | Pers.cal. Ilmport peri Ilmport peri ScrNo Remuneration spec. Cost assignment Act. allocation |                         |                         | Ext. services           |
|------|-------------------------|----|----|------|----------------------------------------------------------------------------------------------|-------------------------|-------------------------|-------------------------|
| 2001 | Absences                | 01 | 81 | 4000 | $\overline{\mathbf{v}}$                                                                      | ▽                       |                         |                         |
| 2002 | Attendances             | 81 | 81 | 4858 | $\overline{\mathbf{v}}$                                                                      | $\overline{\mathbf{v}}$ | $\overline{\mathbf{v}}$ | $\overline{\mathbf{v}}$ |
| 2003 | Substitutions           | 01 | 81 | 4100 | $\overline{\mathbf{v}}$                                                                      | V                       |                         |                         |
| 2004 | Availability            | 01 | 81 | 4150 | $\overline{\mathbf{v}}$                                                                      | $\overline{\mathbf{v}}$ |                         |                         |
| 2005 | Overtime                | 01 | 01 | 4200 | $\overline{\mathbf{v}}$                                                                      | $\overline{\mathbf{v}}$ |                         |                         |
| 2006 | Absence Quotas          | 01 | 81 | 4250 |                                                                                              |                         |                         |                         |
| 2007 | Attendance Quotas       | 81 | 81 | 4300 |                                                                                              |                         |                         |                         |
| 2010 | Employee Remunerati     | 01 | 81 | 4450 |                                                                                              | $\overline{\mathbf{v}}$ | ▽                       |                         |
| 2011 | Time Events             |    |    | 4500 | $\overline{\mathbf{v}}$                                                                      | $\overline{\mathbf{v}}$ |                         | г                       |
| 2012 | Time Transfer Specific  |    |    | 4550 |                                                                                              |                         |                         |                         |
| 2013 | Quota Corrections       |    |    | 4600 |                                                                                              |                         |                         |                         |
| 2052 | Weekly Entry w/Activity |    |    | 7158 |                                                                                              |                         |                         |                         |

**Figure 3.7** Activity Allocation Infotype Integration Checkbox

The next section, similar to that of cost assignment, discusses how to set up the fields that you would like to make eligible for entry. Figure 3.8 shows the configuration setup.

The fields utilize the same configurations that were available for cost assignment, but also include fields that reside on structure PSREF. You can view the structure via Transaction code SE11. You should select the data type option and select the structure PSREF. There you will see a list of available fields.

|                            | Screen Modification for Account Assignment Block |                        |                                                |                            |              |                         |      |
|----------------------------|--------------------------------------------------|------------------------|------------------------------------------------|----------------------------|--------------|-------------------------|------|
| Variable key               | Variable name                                    | Text on variable names |                                                | <b>Function Module</b>     |              | Feature                 |      |
|                            | COBL-AUFNR                                       | Order                  |                                                | RP_POPUP_AUFNR_VORNR_UVORN |              |                         |      |
|                            | COBL-BUKRS                                       | Company Code           |                                                | RP_TIME_003                |              |                         |      |
|                            | COBL-GSBER                                       | <b>Business Area</b>   |                                                | RP_TIME_COBL_001           |              | DOKNT                   |      |
|                            | COBL-KOSTL                                       | Cost Center            |                                                | RP_TIME_COBL_002           |              | DOKNT                   |      |
|                            | PSREF-LSTAR                                      | Activity Type          |                                                |                            |              |                         |      |
|                            | <b>PSREF-SBUKR</b>                               | Company Code           |                                                |                            |              |                         |      |
|                            | PSREF-SGSBR                                      | <b>Business Area</b>   | Line                                           | Variable key               | F.<br>lc.    | Operations              |      |
|                            | PSREF-SKOST                                      | Cost Center            | 000010                                         |                            | ID.          | MOLGA                   |      |
|                            |                                                  |                        |                                                |                            |              |                         |      |
|                            |                                                  |                        | 000020  **<br>000030 01                        |                            | ID.          | &DOKNT=<br>PERSK        |      |
|                            |                                                  |                        | 000040 01 01                                   |                            |              | &DOKNT=0E_01,           |      |
| Variable key               |                                                  |                        | Cost Allocation Defaults<br>Account Assignment |                            |              |                         |      |
| Variable name              | COBL-KOSTL                                       | Cost Center            | <b>Business Area</b>                           |                            |              |                         |      |
|                            |                                                  |                        | Cost Center                                    | $\odot$                    |              | Order                   |      |
| Field attributes           |                                                  |                        |                                                |                            |              | Company Code            |      |
| Read entry                 | $\theta$                                         |                        |                                                |                            |              |                         | 0300 |
|                            |                                                  |                        | Sender                                         |                            |              |                         |      |
| Input field                | Required Short Descript.                         |                        | Cost center                                    | $\trianglerighteq$         | Sender fund  |                         |      |
| Output field               | Copy value from screen                           |                        | Activity type                                  | M                          |              | Sending Functional Area |      |
| Highlighted n<br>Invisible | Set session to 'OFF'<br>Set session to 'ON'      |                        | Company Code                                   | 0300                       | Sender Grant |                         |      |

**Figure 3.8** Configuration for Activity Allocation

Program RPTPDOC0 can be used to transfer additional data for activity allocation to accounting and those entries tied to Wage types that are processed through payroll and then posted to accounting. Figure 3.9 shows the report selection screen.

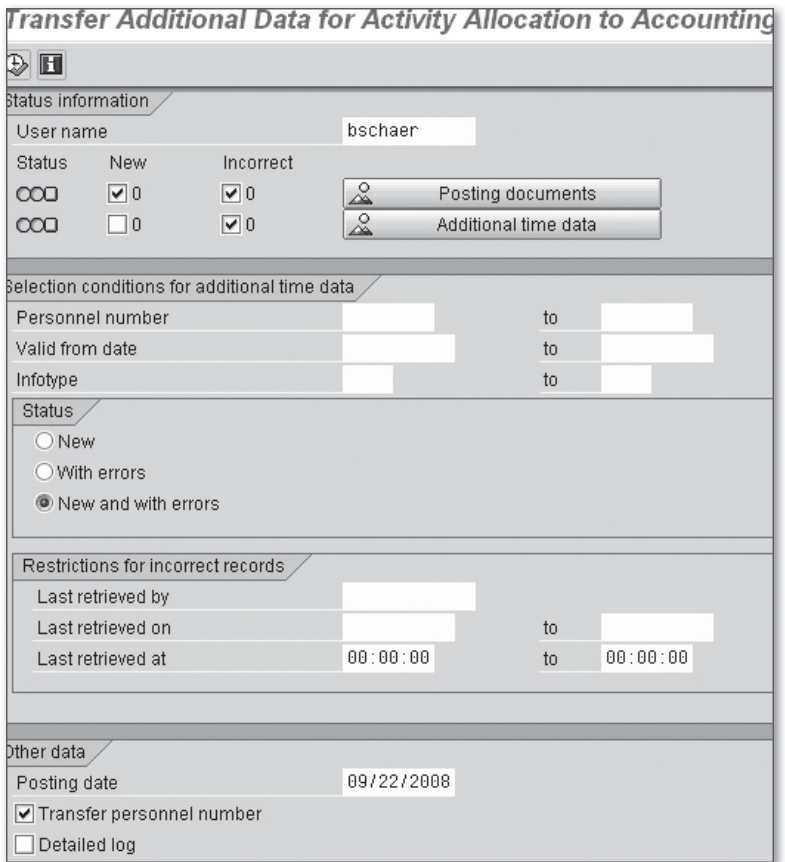

**Figure 3.9** Report RPTPDOC0

The following section discusses the configuration of external services. This external service should not be confused with bolt-on software to the SAP system, such as a third-party time-keeping system.

#### **3.5 Recording External Services**

External services functionality utilizes the Materials Management (MM) component to check the time data entered and account for the time against what is expected per the setup in the MM component. The Time infotypes store the MM external services–related information and are processed through Time Evaluation. SAP delivers Time Evaluation schema TM02 for such processing. Time Manage-

ment schemas TM00 and TM04 are discussed in detail in Chapters 8 and 9. Schema TM02 is a different variation of these two schemas with the main difference being that schema TM02 includes the function MMSRV, which provides the time data back to the external services component. This way, the evaluated time in Time Evaluation can be compared against the values the MM component stored.

Let's use an example to illustrate the point. Say you decide to use an external employee, such as a subcontractor, to conduct a security analysis of your office location. In order to begin the work, you have signed the contracts and entered a purchasing document in the MM component. As part of that purchase document, you filled in particular items that generate a purchase order. When your subcontractor fills in their time in the time sheet, they fill in the purchase order number with each hour worked. When Time Evaluation finishes processing, the function MMSRV will export the total hours worked on a Wage type that can be validated within the MM component and used as a basis of payment to the subcontractor.

Let's have a look at Figure 3.10, which shows where this purchasing document is attached to the time entered. In this figure you see the external services integration point to HR infotypes. In this example, we will utilize Infotype 2002 — Attendances. As you can see, the External Services button is shown on the infotype screen. This is very similar to activity allocations and cost assignments functionality previously discussed. Continuing our example, the time-related data is entered into the system. The dropdown menus for the purchasing information are obtained from the MM component. The record is saved and ready for Time Evaluation.

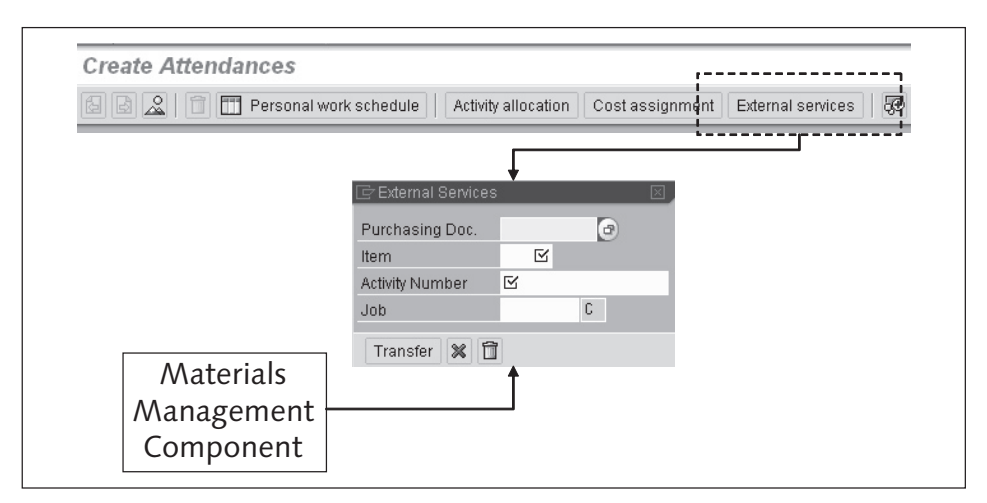

**Figure 3.10** Integration Points of External Services to Particular Infotypes

Now that you have seen the various integration points, let's have a look at how you might further change the look and feel of a particular screen. The next section discusses user interfaces, which are the screens an employee would see when entering or maintaining data.

#### **3.5.1 User Interfaces Configuration**

The user interfaces section allows you to customize the "List Entry" selections of the time infotypes. Like most infotypes, you can customize which fields are required, optional, output, or hidden. Using the previous example, by updating the external services information for Infotype 2002, let's say you want the job number field to be a required field. The job is the last field on the user interface. By utilizing the functionality to alter these screens, you can make the fields required. Figure 3.11 shows how you can set up a screen field to be required, display-only field, hidden, etc.

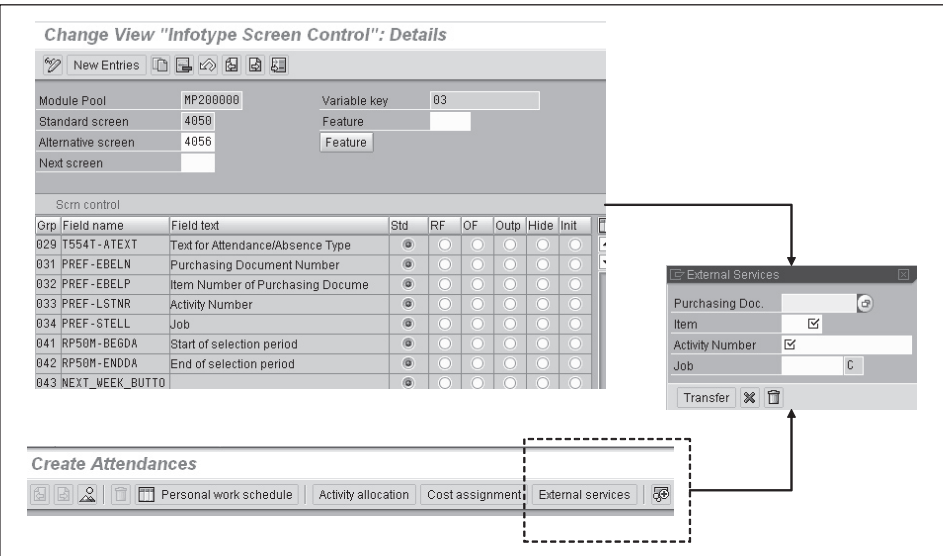

**Figure 3.11** External Services User Interface Screens

You can see the various fields in Figure 3.11. In our example, if you elected to change the job number field to required, you would just change the radio button next to the job number field from STD to RF.

Now let's move on to discuss the use of customer enhancements.

#### **3.5.2 Customer Enhancements**

Enhancements allow you to insert custom coding into the system to update particular fields or validate what has been entered. By doing so, you can speed up the time it takes to enter data and also ensure the correct data is entered.

The enhancements available for integration to other components include the following:

- $\triangleright$  PTIM2001 Time recording Default values for activity allocation
- $\triangleright$  PTIM2002 Time recording Default values for cost assignment
- $\triangleright$  PTIM2003 Time recording Default values for external services
- $\triangleright$  PTIM2004 Time recording Check activity allocation
- $\triangleright$  PTIM2005 Weekly screen for time recording Default attendance and absence types
- $\triangleright$  PTIM2006 Weekly screen for time recording Complete check

Now that we have covered customer enhancements, it's time to see a very simple table that is set up to help enable integration with external applications.

#### **3.5.3 External Application for Integration with Personnel Time Management**

This basic customization allows you to define the specific external applications that will integrate with Time Management. You need to establish a name for each external application. Figure 3.12 shows an example of the delivered external application codes. If you have a couple of different third-party time collection systems, then create a name for each system so they can be identified.

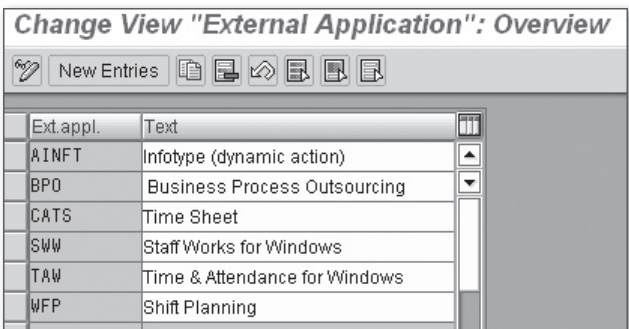

**Figure 3.12** External Application Integration Points

The final section of configuration discusses setting the system up for what is called the Workforce Management Core.

#### **3.5.4 Workforce Management Core Integration**

Workforce Management Core is an application used in the retail industry for managing employee time data. In order to interface with the application, the Workforce Management Core integration configuration allows you to map time-related infotypes and subtypes to time specification types created in Workforce Management. You can also link the period work schedules into the infotype field and the daily work schedule into the subtype field so that working and break times can also be transferred to the Workforce Management component. Figure 3.13 shows the configuration table.

| New Entries: Overview of Added Entries    |  |  |  |  |  |  |  |  |  |
|-------------------------------------------|--|--|--|--|--|--|--|--|--|
| $\mathscr{D}$ eem                         |  |  |  |  |  |  |  |  |  |
| Infotype Assignment Time Description Type |  |  |  |  |  |  |  |  |  |
| Subt TimeDesc Time Spec<br><b>IType</b>   |  |  |  |  |  |  |  |  |  |
|                                           |  |  |  |  |  |  |  |  |  |
|                                           |  |  |  |  |  |  |  |  |  |

**Figure 3.13** Workforce Management Integration Point

This concludes the configuration of the IMG for integrating Time Management with other SAP software components.

#### **3.6 Summary**

In this chapter, we covered the Time Management integration points with other SAP software components through the configuration steps of the IMG. You learned how you can customize the various infotype screens to allow users to enter the additional data related to the infotype record. This data is obtained from other SAP software components. The next chapter is an overview of all of the various infotypes related to the Time Management component.

## **Index**

#### **A**

Absence and attendance type, 277 Absence counting, 169 Absence counting rounding rules, 171 Absence evaluation V\_554S\_E, 263 Absences, 159, 285 Absence type, 25 Account for time data, 250 Activity allocation specifications, 59 Assignment of counting rules to absence types, 175 Assign time types and processing types, 285 Attendances, 285 Attendances and actual working times, 178 Attendance type, 25 Availability, 184

#### **B**

B2 cluster tables, 256 BAPI\_TIMEAVAILSCHEDULE, 54 Basic settings, 361 Blueprinting decisions, 27 Break schedule, 24 Business rules of time evaluation, 442 Business subject of time evaluation, 440

## **C**

Calculating absence entitlements, 187 Calendar, 356 Check function, 278 *BP, 278 CHAL, 278 FUT, 278 INFT, 278 NEG, 278 NOB1, 278 PDC, 278*

*PON, 278 RPR, 278 SRV, 278 TRC, 278 TS7, 278* Check Function *NOTR, 278* Check rules for determining output data, 441 Company code, 23 Compensate overtime, 302 Concurrent employment, 439 Configuration, 391 Configuration tables, 256 Cost assignment specifications, 56 Cost center, 23 Counting classes for the period work schedule, 170 Counting rule, 171 Customer enhancements, 64

### **D**

Daily work schedules, 24, 129 Daily work schedule definition, 132 Day types, 138 Deduction rule for absence, 174 Deduction rules for quotas, 197 Default settings, 416 Define generation rules for quota type selection, 194 Define groupings, 279 Define rules for reducing quota entitlements, 192 Define rules for rounding quota entitlements, 193 Define rules for transferring quota entitlements, 194 Define settings for pair formation, 240 Defining indicators for the personnel calendar, 177 Definition of absence types, 159

Design implications, 148 Determination of overtime, 252 Determine breaks for import, 281 Determine daily work schedule variants for absence, 175 Determine data to be displayed at the terminal, 212 Determine grouping for employee expenditures at the subsystem, 213 Determine planned time, 251 Determine time evaluation period, 241 Determining overtime, 286 Develop enhancement for quota type selection, 200 Distance from Easter, 124 Dynamic daily work schedules, 144

#### **E**

Employee expenditures *External cafeteria and service plans, 213* Employee group, 24 Employee Group (EG), 32 Employee selection, 379 Employee subgroup, 24 Employee Subgroup (ESG), 32 Employee view, 351 Enhancement for link to time recording systems (HR-PDC), 208 Enterprise structure, 23 Evaluation and time management pool, 321 Evaluation type for attendances, 182 Exportation of the time evaluation results, 255

#### **F**

Feature DOKNT, 58 Feature HRFOR, 438 Feature TMMO, 416 Feature WEBMO, 428 Field AUTHC, 452 Floating public holiday, 125 Function, 26 Functions, 237

### **G**

General authorization check, 444 General ledger accounts, 277 General settings, 239 General wage type generation, 253 Generation of work schedules and the 146 Generation rules, 298 Group employee subgroups for the personnel calculation rule, 243 Grouping personnel time events, 206 Groupings for time management, 248

#### **H**

Holiday classes, 119 HR FORMS, 328 Human resources structures, 28

#### **I**

ID's for time data, 367 Incentive wages, 415 Infotype 0005 — leave entitlement, 68 Infotype 0007 — planned working time, 69 Infotype 0008 — basic pay, 72 Infotype 0014 recurring payments and deductions, 55 Infotype0015 additonal payments, 55 Infotype  $0050 -$  time recording info, 73 Infotype 0080 — maternity protection, 76 Infotype 0081 — military service, 76 Infotype 0082 — Additional Absence Data., 77 Infotype 0130 — Test Procedures — Time Evaluation Clock Times, 79 Infotype 0315 — Time Sheet Defaults, 80 Infotype 0416 — Time Quota Compensation, 82 Infotype 0672 — FMLA Event, 84 Infotype 2001 absences, 55 Infotype 2001 — Absences, 85 Infotype 2002 — Attendances, 89 Infotype 2003 — Substitutions, 95 Infotype 2003 substitutions, 55

Infotype 2004 availability, 56 Infotype 2004 — Availability, 98 Infotype 2005 — Overtime, 100 Infotype 2005 overtime, 56 Infotype 2006 — Absence Quotas, 101 Infotype 2007 — Attendance Quotas, 102 Infotype 2010 employee remuneration information, 56 Infotype 2010 — Employee Remuneration Info, 104 Infotype 2011 — Employee Time Events, 106 Infotype 2011 time events, 56 Infotype 2012 — Time Transfer Specifications, 107 Infotype 2013 — Quota Corrections, 109 Infotype 2050 — Annual Calendar, 111 Infotype 2051 — Monthly Calendar, 112 Infotype 2052 — Weekly Entry Activity Allocations, 113 Infotype Fields, 114 Infotype integration, 55 Infotypes, 23 Infoytpe 2002 Attendances, 55 Initialization, 247 Integration with logistics, 426 Interface processing Via subsystem connections, 214 Internal processing tables, 256

#### **L**

Limits table, 265 Listing of time and payroll constants, 238

#### **M**

Maintain attendance/absence reasons, 210 Maintain parameters for incentive wages, 416 Maintenance of wage types, 214 Managing time accounts using attendance and absence quotas, 185 Master data, 23 Menu design, 360

Message output, 319 Messages view, 358 Month-end accrual, 118

#### **O**

Operation, 26 Operation FILLP change time Pair information, 267 Operation FILLW — fill wage type data, 268 Operation HRS — edit number of hours field, 271 Operation OUTTP — provide time pair information, 273 Operations, 237 Operation TFLAG — change status data a day, 268 Operation VARAB — provide information on absences, 268 Operation VARPR — provide data on current attendance, 269 Operation VARST — provide general fields, 269 Organizational structure, 24 Overtime, 183 Overtime compensation types, 181 Overtime wage type generation, 254 Overview of time types, 243

#### **P**

Payroll area, 24 Period end processing, 317 Period work schedule, 24 Period work schedules, 137 Personal calculation rule, 26 Personnel area, 23, 29 Personnel calculation rules, 237 Personnel structure, 24 Personnel subarea, 23, 29 Personnel subarea grouping for time recording, 242 Personnel subarea groupings, 127

Personnel time events, 203 Planned working time, 277 Plant Data Collection (HR PDC), 203 Plant Data Collection (PDC), 52 Practical example, 400 Premium formulas, 423 Processing overview, 385 Processing types, 262 Profile setup, 395 Program RPTPDOC0, 60 Program RPWI1100, 53 Project system, 54 Proposal determination, 398

### **R**

Recording external services, 61 Record working time, 29 , 432 Retrieving logistics confirmation data, 52 RPTIME00, 237 RP\_TIME\_COBL\_002, 57 Rule for absence counting, 170 Rule groups for quota type selection, 188 Rules for variations of daily work schedules, 130

#### **S**

Sample time evaluation operations, 266 SAP enhancement HRPTIM03, 200 SAP ERP HCM payroll, 118 Schedule time evaluation, 240 Schema, 25, 237 Schema terminology, 237 Screen areas, 372 Set employee groupings for the time evaluation rule, 243 Set groupings for access control, 213 Set groupings for connections to the Subsystem, 207, 209 Shift planning, 383 SMART FORM, 330 Special absence data, 177 Specify communication parameters, 205 Specify information on availability functionality, 54 Structural authorizations, 444 Structure, when determining the values of the Enterprise, 29 Subschemas, 237 Substitutions, 154 Symbolic account, 277

#### **T**

Table T77SU various settings, 391 Team calendar, 430 Time, 29 Time account maintenance, 255 Time accounts, 431 Time administrator, 332 Time constraint classes, 167 Time data recording and administration, 153 Time data tab, 352 Time evaluation schemas, 245 Time evaluation settings, 242 Time evaluation with clock times, 235 Time evaluation without clock times, 275, 280  *Initial steps, 278 Message output, 319 Processing balances, 313 Storing time evaluation results, 320 Time data processing, 285* Time events, 355 Time in lieu, 303 Time management blueprint, 27 Time management employee status, 200 Time management groupings, 35 Time management master data, 67 Time management pool, 321 Time management sample blueprinting questions, 46 Time management transaction codes, 452 Time management web application settings, 427 Time Manager's Workplace (TMW), 332, 349 Time quota compensation, 199 Time quota types, 186 Timesheet, 22

Time statement, 438 Time statement form, 321, 322 Time ticket types, 420 Time transfers, 264, 316 Time type determination, 256 Time types, 25, 277, 285 Time wage type selection, 300 Time wage type selection and overtime compensation, 296 Time wage type selection rule, 259 Tolerances and error validations, 251 Transaction code PE03, 58 Transaction code PT80 time events, 216 Transaction code SE11, 58

#### **U**

Updated cumulated balances, 316 Useful programs, 238 User interfaces, 63

#### **V**

Validity and deduction periods, 191 Variable keys, 237 Viewing holidays linked to a calendar, 126

#### **W**

Wage type, 25 Wage type catalog, 298 With a fixed date, 122 With a fixed day from date, 123 Work break schedules, 129 Workforce management core integration, 65 Work schedule, 24 Work schedule rule, 25, 117, 139, 141